aghelp

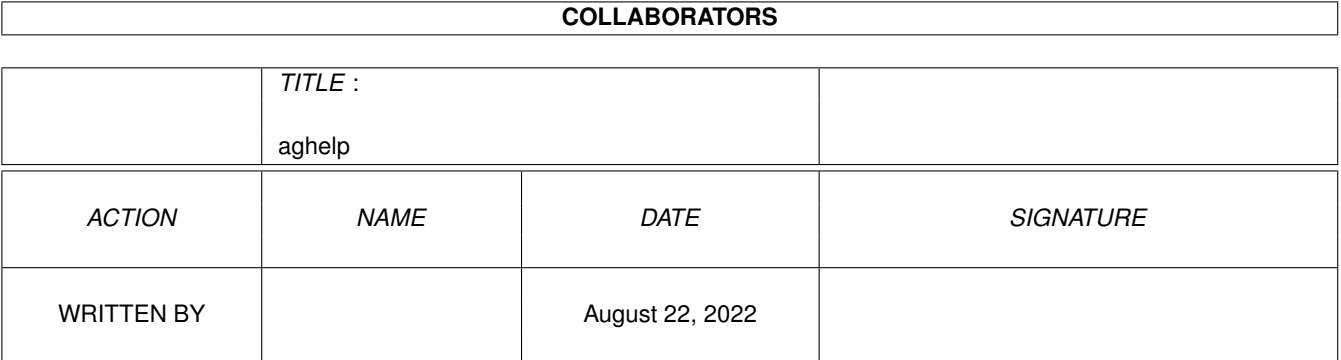

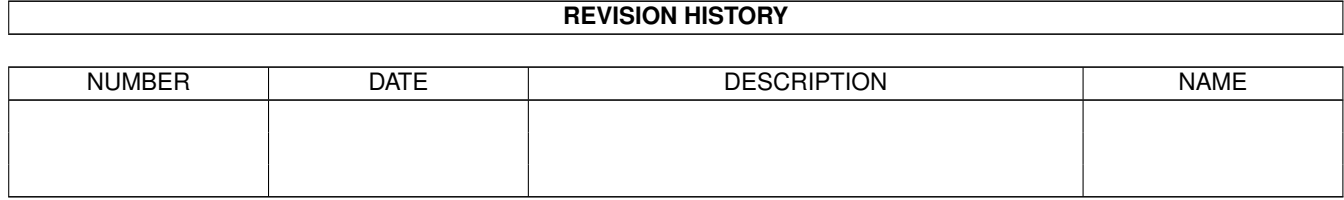

# **Contents**

#### 1 aghelp

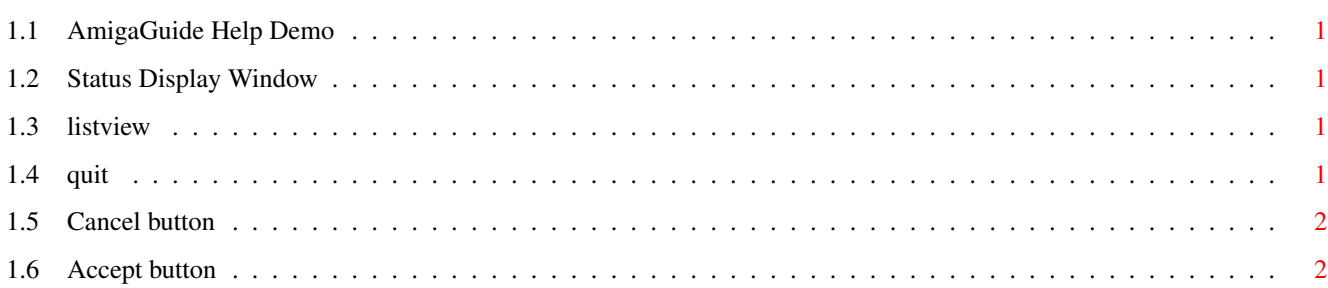

 $\mathbf 1$ 

## <span id="page-3-0"></span>**Chapter 1**

# **aghelp**

#### <span id="page-3-1"></span>**1.1 AmigaGuide Help Demo**

This simple little example does absolutely nothing---except maybe show how to use the AmigaGuide help system from your application.

The main window, consist of the following gadgets.

[Status](#page-3-5) - Shows Quick-Help or status information.

[List](#page-3-6) - A list of useless information.

[Accept](#page-4-2) - Accept any changes.

[Cancel](#page-4-3) - Cancel any changes.

You can also bring up the menu, and press the help key over any menu item. The menu consist of one item:

#### [Quit](#page-3-7)

You can also reference other files. AmigaGuide Help

#### <span id="page-3-2"></span>**1.2 Status Display Window**

<span id="page-3-5"></span>This gadget is used to display current status information.

#### <span id="page-3-3"></span>**1.3 listview**

<span id="page-3-6"></span>This gadget shows a list that is completely full of lines that contain absolutely nothing.

#### <span id="page-3-4"></span>**1.4 quit**

<span id="page-3-7"></span>Format: Quit Template: , Purpose: To shut down the application. Specification:

This command is used to close the application. This indicates cancelation of the [ListView](#page-3-6) gadget.

### <span id="page-4-0"></span>**1.5 Cancel button**

<span id="page-4-3"></span>Format: Cancel Template: , Purpose: Cancel the actions of the [ListView](#page-3-6) Specification: Use this button to cancel the effects of the [ListView](#page-3-6) gadget.

### <span id="page-4-1"></span>**1.6 Accept button**

<span id="page-4-2"></span>Format: Accept Template: , Purpose: Accept the actions of [ListView](#page-3-6) Specification: Use this button to accept the effects of the [ListView](#page-3-6) gadget.